# **NetIQ Identity Manager Identity Applications 4.7 Service Pack 4 HotFix 2 Release Notes**

October 2020

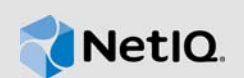

NetIQ Identity Manager Identity Applications 4.7 Service Pack 4 Hotfix 2 (4.7.4.2) resolves specific previous issues. This document outlines why you should install this hotfix.

For the list of software fixes and enhancements in the previous release, see [NetIQ Identity Manager](https://www.netiq.com/documentation/identity-manager-47/releasenotes_idm474/data/releasenotes_idm474.html)  [4.7 Service Pack 4 Release Notes.](https://www.netiq.com/documentation/identity-manager-47/releasenotes_idm474/data/releasenotes_idm474.html)

- [Section 1, "What's New?," on page 1](#page-0-0)
- [Section 2, "Upgrading to Identity Applications 4.7.4 Hotfix 2," on page 1](#page-0-1)
- ◆ [Section 3, "Known Issues," on page 2](#page-1-0)
- [Section 4, "Contact Information," on page 3](#page-2-1)
- ◆ [Section 5, "Legal Notice," on page 3](#page-2-0)

### <span id="page-0-0"></span>**1 What's New?**

This release includes the following software fixes:

- ◆ OCTCR28Q231614: Role search using Swedish locale shows incorrect results. (Bug 1172138)
- OCTCR28Q232139: IDMProv fails to deploy with error java.lang.NoClassDefFoundError: Could not initialize class org.infinispan.commands.write.RemoveCommand. (Bug 1172367)
- OCTCR28Q230863: ROLE request and PRD requests getting stuck. (Bug 1159366)

### <span id="page-0-1"></span>**2 Upgrading to Identity Applications 4.7.4 Hotfix 2**

**IMPORTANT:** In a cluster setup, ensure that you install the hotfix on each node of the Identity Applications cluster.

#### **2.1 Prerequisites**

You must be on Identity Manager 4.7.4 at a minimum to apply this hotfix.

#### **2.2 Upgrading to Identity Applications 4.7.4 Hotfix 2 on Linux**

**1** Stop the Tomcat service running on your Identity Applications server by running the following command:

systemctl stop netiq-tomcat

- **2** Back up the IDMProv.war file from /opt/netiq/idm/apps/tomcat/webapps.
- **3** Download and extract the IDM47-APPS-SP4\_HF2.zip file from the [download site](https://dl.netiq.com/index.jsp) (https:// dl.netiq.com/index.jsp).
- **4** Delete the following from /opt/netiq/idm/apps/tomcat/webapps:
	- IDMProv.war
	- **\*** IDMProv directory
- **5** Locate the IDMProv.war file in the extracted file and copy it to <Tomcat-installed-location>/ webapps.
- **6** Run the following commands to execute permissions and user rights for the replaced war files:
	- chmod +x IDMProv.war
	- chown -R novlua:novlua IDMProv.war
- **7** Delete all the directories and files from <Tomcat-installed-location>/temp and <Tomcatinstalled-location>/work.
- **8** (Conditional) To monitor the status of pending activities timer task, perform the following steps:
	- **8a** Navigate to /opt/netiq/idm/apps/tomcat/conf directory.
	- **8b** Edit the ism-configuration.properties file, add the com.microfocus.monitor.timertask.interval property, and set the value of the property to 3600.
- **9** Start the Tomcat service on your Identity Applications server by running the following command:

systemctl start netiq-tomcat

### **2.3 Upgrading to Identity Applications 4.7.4 Hotfix 2 on Windows**

- **1** Stop the Tomcat service running on your Identity Applications server by using the services.msc file.
- **2** Back up the IDMProv.war file from <Tomcat-installed-location>\webapps\.
- **3** Download and extract the IDM47-APPS-SP4\_HF2.zip file from the [download site](https://dl.netiq.com/index.jsp) (https:// dl.netiq.com/index.jsp).
- **4** Delete the following from <Tomcat-installed-location>\webapps\.
	- IDMProv.war
	- **\*** IDMProv directory
- **5** Locate the IDMProv.war file in the extracted file and copy it to <Tomcat-installedlocation>\webapps\.
- **6** Delete all the files and folders from <Tomcat-installed-location>\temp and <Tomcatinstalled-location>\work.
- **7** (Conditional) To monitor the status of pending activities timer task, perform the following steps:
	- **7a** Navigate to C:\NetIQ\idm\apps\tomcat\conf folder.
	- **7b** Edit the ism-configuration.properties file, add the com.microfocus.monitor.timertask.interval property, and set the value of the property to 3600.
- **8** Start the Tomcat service on your Identity Applications server by using the services.msc file.

### <span id="page-1-0"></span>**3 Known Issues**

NetIQ Corporation strives to ensure our products provide quality solutions for your enterprise software needs. There are no new issues other than the issues mentioned in NetIQ Identity Manager [4.7 Service Pack 4 Release Notes.](https://www.netiq.com/documentation/identity-manager-47/releasenotes_idm474/data/releasenotes_idm474.html) If you need further assistance with any issue, please contact [Technical Support](http://www.netiq.com/support) (http://www.netiq.com/support).

# <span id="page-2-1"></span>**4 Contact Information**

Our goal is to provide documentation that meets your needs. If you have suggestions for improvements, please email [Documentation-Feedback@netiq.com](mailto:Documentation-Feedback@netiq.com). We value your input and look forward to hearing from you.

For detailed contact information, see the [Support Contact Information website.](https://www.microfocus.com/support-and-services/technical-handbook/#phone)

For general corporate and product information, see the [NetIQ Corporate website.](http://www.netiq.com/)

For interactive conversations with your peers and NetIQ experts, become an active member of our [community](https://www.netiq.com/communities/). The NetIQ online community provides product information, useful links to helpful resources, blogs, and social media channels.

## <span id="page-2-0"></span>**5 Legal Notice**

For information about legal notices, trademarks, disclaimers, warranties, export and other use restrictions, U.S. Government rights, patent policy, and FIPS compliance, see [https://www.netiq.com/](https://www.netiq.com/company/legal/) [company/legal/](https://www.netiq.com/company/legal/).

**©** 2020 NetIQ Corporation. All Rights Reserved.